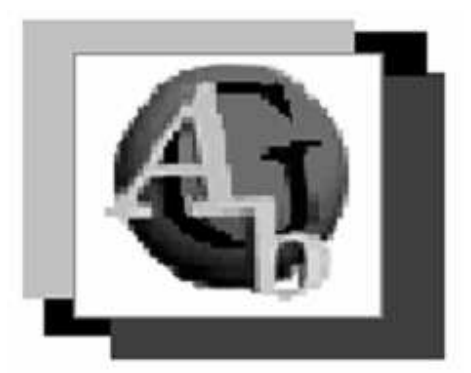

# **Generador de glosarios de términos\***

José Luis Fernández Cuza Iván Fáez Cobo Jorge García Rodríguez Carrera: Ingeniería Informática Instituto Superior Minero Metalúrgico (Cuba).

**Resumen:** Los glosarios de términos son de gran importancia ya que permiten conocer los significados de las palabras o definiciones que pueden encontrarse en la vida diaria. Este trabajo permitirá que los usuarios creen su glosario de términos de manera fácil y rápida, agilizando los procesos de creación de cursos educativos. El objetivo principal es la creación de una aplicación desktop que permita realizar todo lo antes expuesto y así contribuir a que los usuarios tengan en su poder una herramienta útil y portable que los ayude en el desarrollo de los cursos educativos. Los resultados más importantes están dados por la rapidez a la hora de generar un determinado glosario en formato HTML, así como también la facilidad de uso que presenta esta herramienta.

**Palabras clave:** TIC; glosario de términos; producción de cursos; elaboración de materiales educativos.

## **Glossary of Terms**

**Abstrac:** Glossaries are very important to find the meanings of words and definitions for frequently encountered concepts in daily life. This work will allow users to easily and rapidly create their own glossary of terms and thus create educational courses. The main objective is to create an application on the desktop: which will put into practice all the aforesaid. This will make a useful tool available to users; which will help developing educational courses. The most important benefits of this application are determined by rapidly creating a given glossary in HTML format in addition to the simplicity of use.

**Key words:** TIC; producción de cursos; elaboración de materiales educativos.

### **Introducción**

El Instituto Superior Minero Metalúrgico de Moa (ISMM) es una institución universitaria para la formación integral y continua de profesionales competitivos y comprometidos con la Patria y con los ideales y principios de la Revolución; desarrolla investigaciones científicas de relevancia nacional en el perfil minero–metalúrgico y la protección del medio ambiente; promueve con tecnologías apropiadas un desarrollo sostenible de la sociedad en un ambiente participativo y de mutuo compromiso de trabajadores y estudiantes, con una destacada labor extensionista y de promoción cultural.

Las prácticas profesionales se realizaron en el Laboratorio de Tecnología Educativa del ISMM Dr. Antonio Núñez Jiménez, cuya misión principal es desarrollar la tecnología y los procedimientos para la elaboración de los materiales educativos en formato digital que responda a las necesidades actuales de la educación en cualquier circunstancia pedagógica, así como también crear espacios de adiestramiento, capacitación y preparación para los profesores que participen en la elaboración de los materiales audiovisuales y multimedia; desarrollar videos didácticos y software educativo con un alto nivel técnico y pedagógico, apoyados en las tecnologías de la información y la comunicación, dirigidos a la formación de profesionales y a la educación de postgrado con un mínimo de tiempo de postproducción y una elevada calidad pedagógica (Montero, 2010).

La situación problémica que se impone es el impacto social que tiene la creación de glosarios de términos para el desarrollo de cursos educativos y la forma de agilizar este proceso mediante un tipo de herramienta. El **problema** fundamental es la elaboración de una herramienta que permita generar un glosario en formato HTML a partir de la creación y edición de una base de datos compuesta por términos de una determinada rama de la ciencia y sus definiciones.

En la actualidad es necesario que todo curso o sitio web educativo lleve un glosario con los términos fundamentales que puedan resultar de interés a aquel que lo utilice. Además los glosarios son de vital importancia al ser los encargados de explicar las definiciones de los términos más importantes y que puedan resultar de interés al estudiante. Por eso es necesario contar con una herramienta que nos permita generar directamente los glosarios en formato HTML que luego podrá ser adjuntada al curso o a un sitio Web o simplemente a cualquiera que lo necesite. Se tomó como fuente de información una versión anterior de esta herramienta, la cual estaba programada en Object Pascal, que guardaba la información en una base de datos creada en el SGBD Access. Con el desarrollo del Generador de Glosarios de términos en Java la manera de guardar los datos es modificada y para ello se utilizan ficheros.

El trabajo tiene como **objetivo** principal la creación de una aplicación de escritorio que permita gestionar glosarios para su posterior uso como una herramienta educativa.

Las principales tareas realizadas para darle solución al problema fueron:

- Elegir el lenguaje de programación a utilizar.
- El tipo de estructura de datos donde almacenar la información que la aplicación necesitaría.
- El tipo de base de datos dónde guardar los términos y sus definiciones.

El lenguaje escogido fue Java en su versión 1.6.0 y para su compilación y ejecución el IDE Net Beans 1.6.5. El mismo se escogió por la posibilidad de ser un lenguaje multiplataforma y de fácil estudio, además de poseer librerías que agilizan y perfeccionan el trabajo. Las estructuras de datos utilizadas fueron *ArraysList*, elegidas pues tienen una rápida velocidad de acceso (Eckel, 2003; Zukowski, 2001).

La salva de los glosarios permanecerá en ficheros, fue escogido este tipo de Base de Datos debido a que como es una aplicación de escritorio el usuario puede llevar los glosarios a una maquina sin red y estos funcionarían igual (Allen, 2004).

#### **Descripción de la aplicación**

La aplicación cuenta con una ventana interactiva que permite al usuario realizar todas las operaciones de edición y creación del glosario de términos. La interfaz está compuesta por un panel de búsqueda y por los campos que permiten agregar términos, sus descripciones e imágenes, las cuales al pulsar el botón "**Añadir**" se insertan en la base de datos y comienzan a conformar el glosario que más tarde podrá ser generado en formato HTML para su posterior uso. La misma brinda, además, la posibilidad de abrir un archivo de glosario que ya se tenga guardado para modificarlo.

#### **Composición de la herramienta**

El Generador de Glosario está compuesto por una ventana en la que se tienen todas las opciones relacionadas con la edición y creación del glosario deseado:

- **Abrir un glosario existente.**
- Guardar el glosario creado.
- **Crear un nuevo glosario.**
- Generar el glosario en formato HTML.
- Buscar un término existente.
- Ayuda.

#### **Métodos creados**

#### *Abrir*

Este método permite abrir un archivo de glosario (\*.glos) mediante una llamada al constructor de la clase jFileChooser que permite mostrar una ventana con las opciones para abrir el archivo (Eckel, 2003). Luego los datos que están en el fichero son guardados en ArraysList para poder trabajar sobre ellos.

#### *Generar*

Este método es el encargado de tomar las diferentes listas con los términos y sus descripciones y crear las páginas web que permiten formar el glosario en formato HTML.

#### *ListasAImprimir*

Este método es el que selecciona los términos agrupándolos según su orden alfabético, en 6 grupos: *A – D, E – H, I – L, M – P, Q – U, V – Z*.

#### *Ordenar (ArraysList<String> list)*

Este es el método ordena los términos para mostrarlos alfabéticamente.

### *Actualizar*

Este método es el que permite que cada vez que se modifique o agregue un término nuevo, los datos sean nuevamente ingresados en los componentes de visualización jList, jTextField, jTextArea (Eckel, 2003).

#### *LimpiarListas*

Este método es el encargado de borrar las listas creando nuevas en blanco.

#### **Funcionalidades implementadas**

Crear un glosario nuevo:

En la barra de herramientas de la ventana del Generador de Glosario hacer click en el botón "Nuevo Glosario", o en la barra de menús haga click al menú Glosario, luego seleccionar "Nuevo". También mediante la combinación de teclas Ctrl + N.

Para insertar un término debe ser escrito en el campo de términos y pulsar el botón "**Añadir**".

Abrir un glosario ya creado:

- 1. En la barra de menús de la ventana hacer click en "**Glosario**". Luego hacer click en "**Abrir**" o mediante la combinación de teclas Ctrl + A. También puede hacer click en la barra de herramientas en el botón "**Abrir Glosario**".
- 2. Abrir el cuadro de diálogo "**Abrir Glosario**". En el campo de texto "**Buscar en**", buscar la unidad, carpeta y ubicación donde se encuentra el archivo que se desee abrir.
- 3. En la lista de carpetas y archivos del diálogo "**Abrir**", seleccionar el archivo a abrir.
- 4. Seleccionar el archivo y haga click sobre el botón "**Abrir**".

Guardar el glosario en un fichero para su futura modificación:

- 1. En la barra de herramientas hacer click en el botón "**Guardar Glosario**", mediante la combinación de teclas Ctrl + G o en la barra de menús seleccione "**Glosario**" - "**Guardar**".
- 2. En el cuadro de diálogo "**Guardar Glosario**" seleccione en "**Guardar en**": la dirección donde quiere que se guarde el glosario.
- 3. En la lista de archivos y carpetas seleccionar donde guardar.
- 4. Teclear el nombre con que desea guardar el Glosario.
- 5. Pulse "**Guardar**".

Buscar un término existente en la lista de términos:

1. En la barra de herramientas en el campo de búsqueda, escribir el nombre del término y hacer click en el botón "**Buscar**".

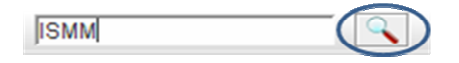

- 2. También puede elegir en el Menú Buscar la opción "**Buscar Término**".
- 3. En el cuadro de diálogo teclear el término y pulsar "**Aceptar**".

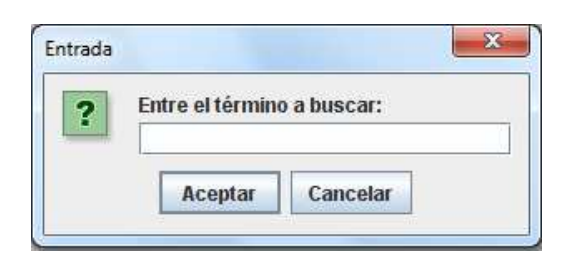

Generar el glosario en formato HTML:

Después de tener incluidos todos los términos necesarios en la base de datos puedes generar el glosario para su uso:

- 1. En la barra de herramientas pulsar el botón "**Generar Glosario**", o en la barra de menús seleccionar Glosario → Generar.
- 2. En el cuadro de diálogo "**Generar Glosario**" seleccionar la dirección donde desea guardar el glosario generado.
- 3. Teclear el nombre con que desea guardar el glosario generado.
- 4. Pulse "**Guardar**".

#### **Importancia actual de la herramienta**

Los glosarios de términos son muy necesarios en la vida práctica ya que brindan la posibilidad de esclarecer cualquier duda acerca de determinada palabra, término o definición. En los cursos impartidos por los profesores es de vital importancia que se tenga a mano una herramienta capaz de facilitarle la tarea de crear estos glosarios para su uso. Por eso esta herramienta creada tiene un gran impacto actual y pone de manifiesto la necesidad de crear más herramientas que ayuden al profesor en su labor educacional. Además, por su diseño resulta de fácil manejo para todos.

El Glosario tiene la ventaja de poder ejecutarse en cualquier ordenador sin necesidad de grandes velocidades de memoria y espacio en disco, además de que puede ejecutarse sobre cualquier plataforma, ya sea Linux o Windows, pues está programada en el leguaje Java.

#### **Conclusiones**

Después de realizada la herramienta Generador de Glosario podemos llegar a las siguientes conclusiones:

El Generador de Glosario es de gran utilidad pues facilita la tarea de crear glosarios de términos.

Puede ser utilizado con gran facilidad pues tiene un entorno visual ameno y de fácil entendimiento.

La obligada utilización de glosarios de términos en los cursos educativos digitales lo convierten en una herramienta ventajosa y propicia para diversos usos.

#### **Referencias bibliográficas**

- ALLEN, M. 2004. *Estructuras de Datos en Java.* Volumen I. Primera y Segunda Parte. Editorial Félix Valera, La Habana.
- ECKEL, B. 2003: *Thinking in Java*. 3rd Edition, Beta.
- MONTERO, J. 2010: Estrategia para la introducción de las Tecnologías de la Información y las Comunicaciones. Relatec, 9(1): 75-87.

ZUKOWSKI, J. 2001. Programación Java 2 J2SE 1.4. Editorial Félix Varela. La Habana.

**\*** Trabajo tutorado por el Dr. C. José Luis Montero O'farrill y el Ing. Edgar Núñez Torres.